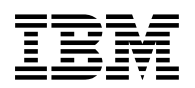

# **Program Directory for Application Performance Analyzer Automation Assistant**

V1.02.00

Program Number 5799-HGC

FMID HHAC120

for Use with z/OS

Document Date: October 2006

GI10-3380-00

 **Note!** 

Before using this information and the product it supports, be sure to read the general information under 7.0, "Notices" on page 20.

## **Contents**

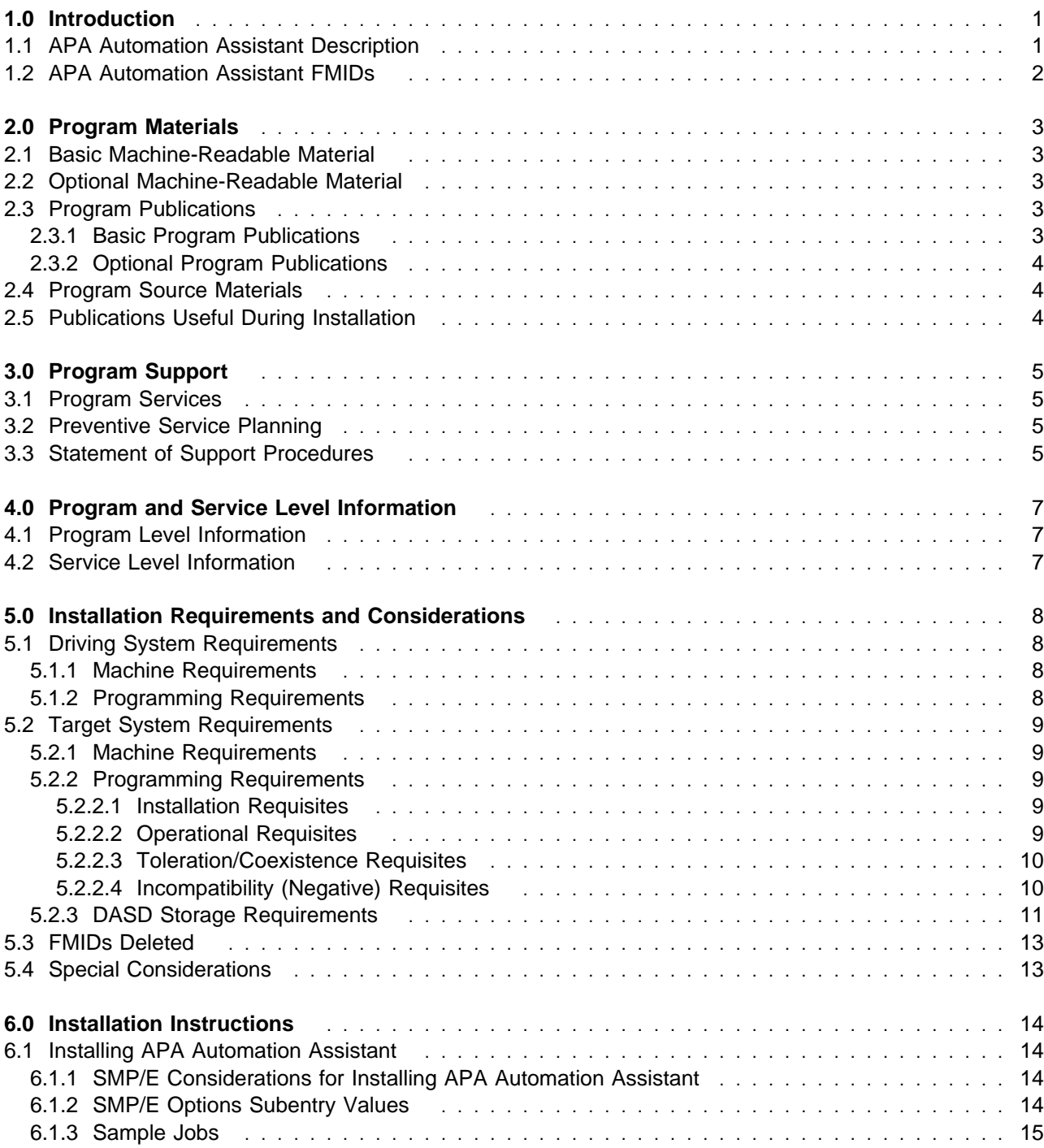

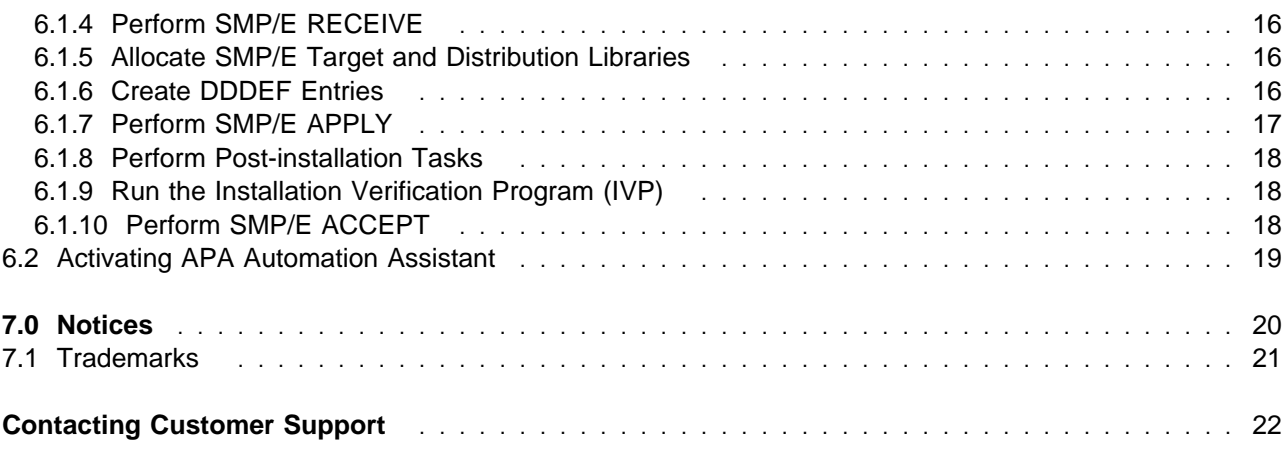

## **Figures**

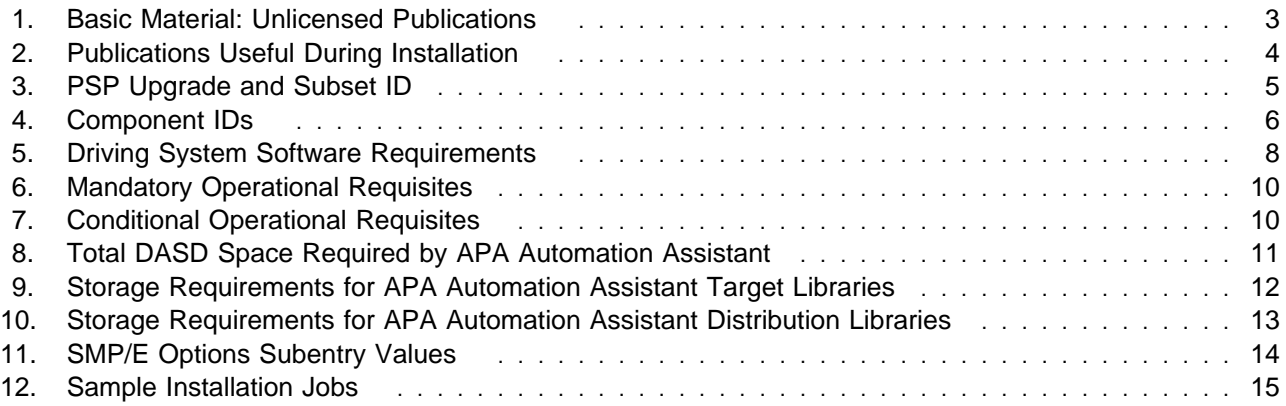

## **1.0 Introduction**

This Program Directory is intended for the system programmer responsible for program installation and maintenance. It contains information concerning the material and procedures associated with the installation of IBM Application Performance Analyzer Automation Assistant. This publication refers to IBM Application Performance Analyzer Automation Assistant as APA Automation Assistant.

The Program Directory contains the following sections:

- 2.0, "Program Materials" on page 3 identifies the basic and optional program materials and documentation for APA Automation Assistant.
- 3.0, "Program Support" on page 5 describes the IBM support available for APA Automation Assistant.
- 4.0, "Program and Service Level Information" on page 7 lists the APARs (program level) and PTFs (service level) incorporated into APA Automation Assistant.
- 5.0, "Installation Requirements and Considerations" on page 8 identifies the resources and considerations required for installing and using APA Automation Assistant.
- 6.0, "Installation Instructions" on page 14 provides detailed installation instructions for APA Automation Assistant. It also describes the procedures for activating the functions of APA Automation Assistant, or refers to appropriate publications.

Before installing APA Automation Assistant, read the CBPDO Memo To Users and the CBPDO Memo To Users Extension that were supplied with this program in softcopy form as well as this Program Directory and then keep them for future reference. Section 3.2, "Preventive Service Planning" on page 5 tells you how to find any updates to the information and procedures in this Program Directory.

APA Automation Assistant is supplied in a Custom-Built Product Delivery Offering (CBPDO, 5751-CS3). The Program Directory is provided in softcopy form on the CBPDO tape which is identical to the hardcopy form provided with your order. Your CBPDO contains a softcopy preventive service planning (PSP) upgrade for this product. All service and HOLDDATA for APA Automation Assistant are included on the CBPDO tape.

Do not use this Program Directory if you are installing APA Automation Assistant with a SystemPac or ServerPac. When using these offerings, use the jobs and documentation supplied with the offering. This documentation may point you to specific sections of the Program Directory as required.

### **1.1 APA Automation Assistant Description**

APA Automation Assistant is an automated performance management solution for use with IBM Application Performance Analyzer 1.1 or higher. It interfaces seamlessly with IBM Application Performance Analyzer to automate the process of measuring applications, prioritizing your tuning efforts and filtering large volumes of data for quick identification of tuning opportunities. The Application Performance Analyzer Automation Assistant batch programs analyse your existing SMF and IMS

performance records and store the filtered candidates into the Application Performance Analyzer Automation Assistant DB2 Performance Data Warehouse. If required, the batch processing automatically schedules IBM Application Performance Analyzer observation requests.

### **1.2 APA Automation Assistant FMIDs**

APA Automation Assistant consists of the following FMID:

HHAC120

## **2.0 Program Materials**

An IBM program is identified by a program number. The program number for APA Automation Assistant is 5799-HGC.

Basic Machine-Readable Materials are materials that are supplied under the base license and feature numbers, and are required for the use of the product. Optional Machine-Readable Materials are orderable under separate feature numbers, and are not required for the product to function.

The program announcement material describes the features supported by APA Automation Assistant. Ask your IBM representative for this information if you have not already received a copy.

#### **2.1 Basic Machine-Readable Material**

The distribution medium for this program is magnetic tape or downloadable files. It is installed using SMP/E, and is in SMP/E RELFILE format. See 6.0, "Installation Instructions" on page 14 for more information about how to install the program.

Information about the physical tape for the Basic Machine-Readable Materials for APA Automation Assistant can be found in the CBPDO Memo To Users Extension.

#### **2.2 Optional Machine-Readable Material**

No optional machine-readable materials are provided for APA Automation Assistant.

#### **2.3 Program Publications**

The following sections identify the basic and optional publications for APA Automation Assistant.

### **2.3.1 Basic Program Publications**

Figure 1 identifies the basic unlicensed program publications for APA Automation Assistant. One copy of each of these publications is included when you order the basic materials for APA Automation Assistant. For additional copies, contact your IBM representative.

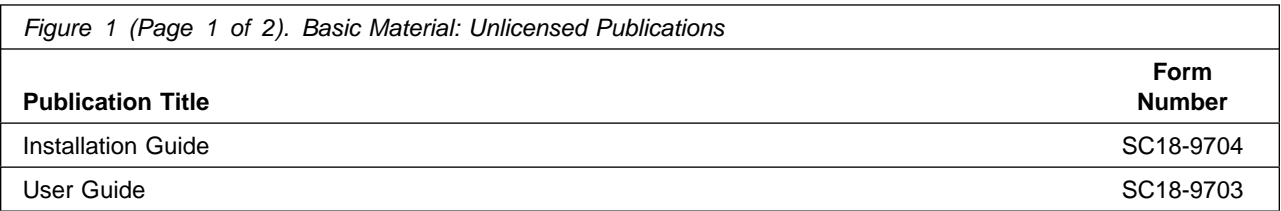

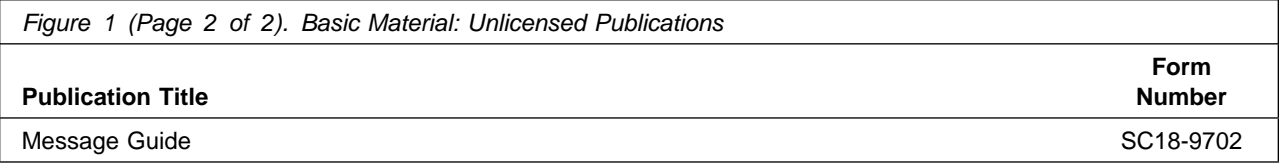

The APA Automation Assistant product manuals and all other Application Development product manuals can be found at the url listed below:

http://www.ibm.com/software/awdtools/

### **2.3.2 Optional Program Publications**

#### **2.4 Program Source Materials**

No program source materials or viewable program listings are provided for APA Automation Assistant.

### **2.5 Publications Useful During Installation**

The publications listed in Figure 2 may be useful during the installation of APA Automation Assistant. To order copies, contact your IBM representative or visit the IBM Publications Center on the World Wide Web at:

http://www.ibm.com/shop/publications/order

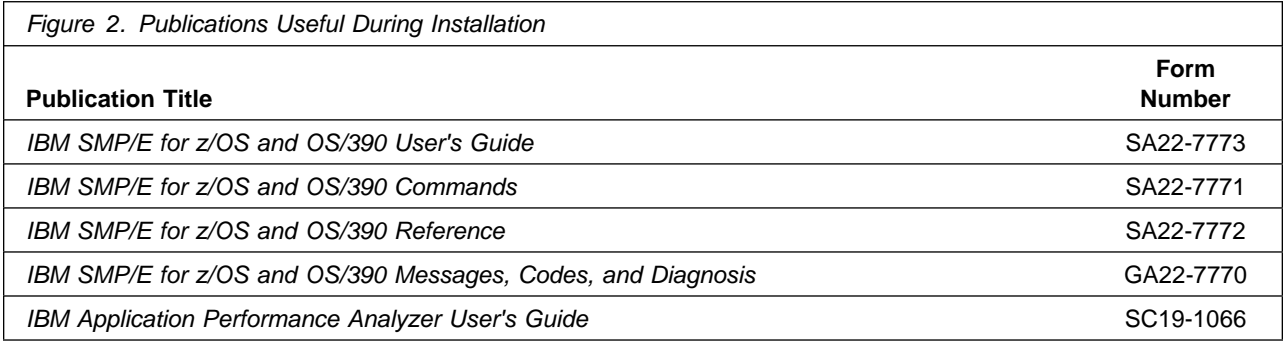

## **3.0 Program Support**

This section describes the IBM support available for APA Automation Assistant.

#### **3.1 Program Services**

Contact your IBM and/or Tivoli representative for specific information about available program services. You can find information in the "IBM Software Support Guide" at the following Web site: http://www-3.ibm.com/software/sysmgmt/products/support/.

The handbook provides information about how to contact Customer Support, depending on the severity of your problem, and the following information:

- Registration and eligibility
- Telephone numbers and e-mail addresses, depending on the country in which you are located
- What information you should gather before contact support

#### **3.2 Preventive Service Planning**

Before installing APA Automation Assistant, you should review the current Preventive Service Planning (PSP) information. If you obtained APA Automation Assistant as part of a CBPDO, there is HOLDDATA and PSP information included on the CBPDO.

For program support, access the Software Support web site at http://www-3.ibm.com/software/support/

PSP Buckets are identified by UPGRADEs, which specify product levels, and SUBSETs, which specify the FMIDs for a product level. The UPGRADE and SUBSET values for APA Automation Assistant are:

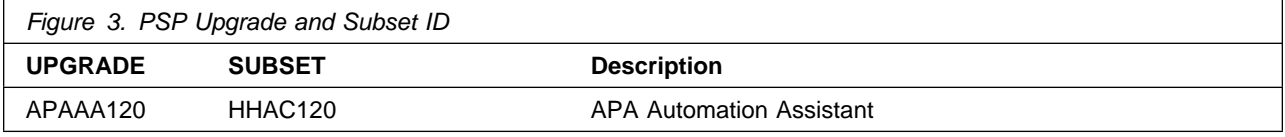

### **3.3 Statement of Support Procedures**

Report any difficulties you have using this program to your IBM Support Center. If an APAR is required, the Support Center will provide the address to which any needed documentation can be sent.

Figure 4 identifies the component IDs (COMPID) for APA Automation Assistant.

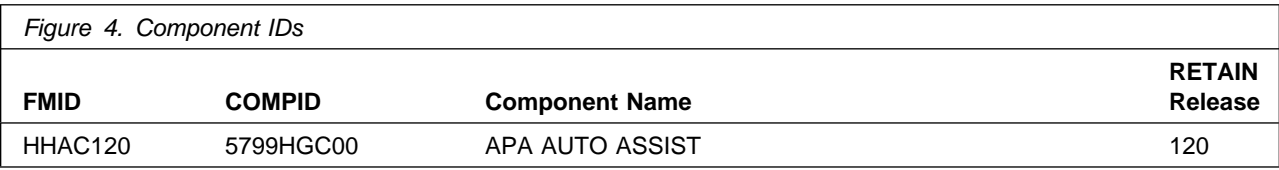

## **4.0 Program and Service Level Information**

This section identifies the program and any relevant service levels of APA Automation Assistant. The program level refers to the APAR fixes incorporated into the program. The service level refers to the PTFs incorporated into the program.

## **4.1 Program Level Information**

No APARs have been incorporated into APA Automation Assistant.

### **4.2 Service Level Information**

No PTFs against this release of APA Automation Assistant have been incorporated into the product tape.

## **5.0 Installation Requirements and Considerations**

The following sections identify the system requirements for installing and activating APA Automation Assistant. The following terminology is used:

• Driving system: the system used to install the program.

The program may have specific operating system or product level requirements for utilizing processes such as binder or assembly utilities during the install.

• Target system: the system on which the program is intended to run.

The program may have specific product level requirements such as needing access to another product's library for link-edits that may directly affect the elements during the install or for its basic or enhanced operation. These requirements may be mandatory or optional.

In many cases, the same system can be used as both a driving system and a target system. However, you may want to set up a clone of your system to use as a target system by making a separate IPL-able copy of the running system. The clone should include copies of all system libraries that SMP/E updates, copies of the SMP/E CSI data sets that describe the system libraries, and your PARMLIB and PROCLIB.

Some cases where two systems should be used include the following:

- When installing a new level of a product that is already installed, the new product will delete the old one. By installing onto a separate target system, you can test the new product while still keeping the old one in production.
- When installing a product that shares libraries or load modules with other products, the installation can disrupt the other products. Installing onto a test system or clone will allow you to assess these impacts without disrupting your production system.

### **5.1 Driving System Requirements**

This section describes the environment of the driving system required to install APA Automation Assistant.

### **5.1.1 Machine Requirements**

The driving system can run in any hardware environment that supports the required software.

### **5.1.2 Programming Requirements**

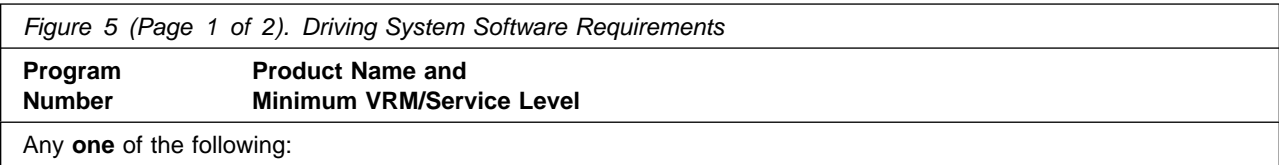

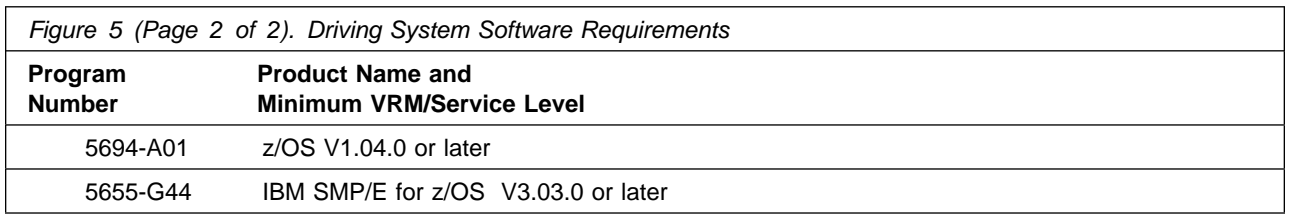

### **5.2 Target System Requirements**

This section describes the environment of the target system required to install and use APA Automation Assistant.

APA Automation Assistant installs in the z/OS (Z038) SREL.

#### **5.2.1 Machine Requirements**

The target system can run in any hardware environment that supports the required software.

### **5.2.2 Programming Requirements**

#### **5.2.2.1 Installation Requisites**

An installation requisite is defined as a product that is required and **must** be present or one that is not required but **should** be present on the system for the successful installation of this product.

A mandatory installation requisite identifies products that are required, without exception, or this product **will not install** on your system. This includes products specified as PREs or REQs.

APA Automation Assistant has no mandatory installation requisites.

A conditional installation requisite identifies products that are **not** required for successful install but may resolve such things as certain warning messages at installation time. They include products that are specified as IF REQs.

#### **5.2.2.2 Operational Requisites**

An operational requisite is defined as a product that is required and **must** be present or a product that is not required but **should** be present on the system in order for this product to operate all or some of its functions.

A mandatory operational requisite identifies products that are required, without exception, or this product **will not operate** its basic function unless the requisite is met. This includes products specified as PREs or REQs.

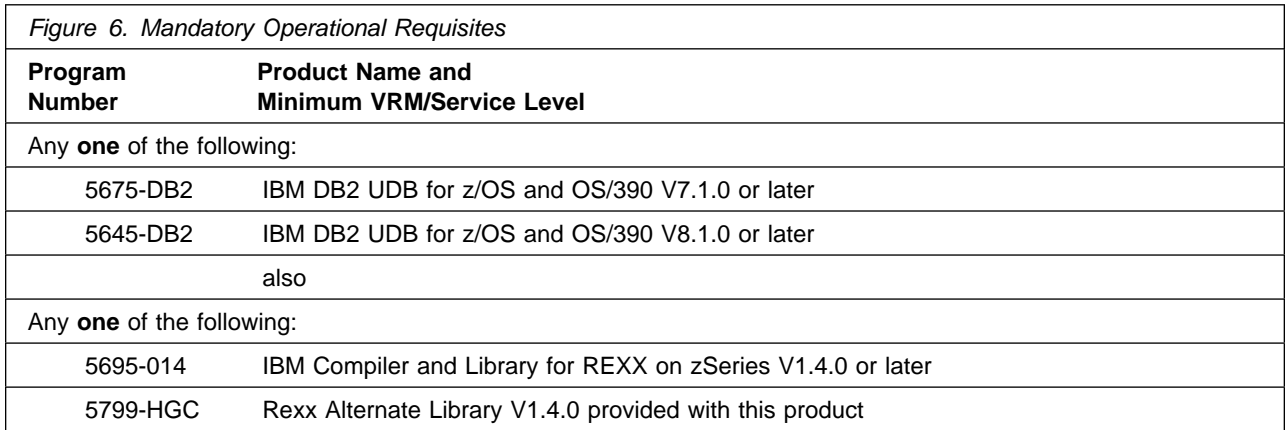

A conditional operational requisite identifies products that are **not required** for the basic function but are needed at run time for this product to utilize specific functions. They may include products specified as IF REQs.

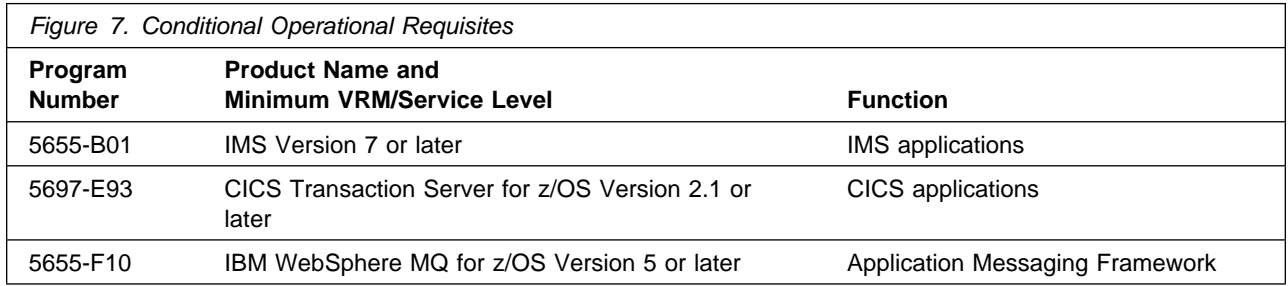

#### **5.2.2.3 Toleration/Coexistence Requisites**

A toleration/coexistence requisite is defined as a product which must be present on a sharing system. These systems can be other systems in a multisystem environment (not necessarily sysplex), a shared DASD environment (such as test and production), or systems that reuse the same DASD at different time intervals.

APA Automation Assistant has no toleration/coexistence requisites.

#### **5.2.2.4 Incompatibility (Negative) Requisites**

A negative requisite identifies products which must not be installed on the same system as this product.

APA Automation Assistant has no negative requisites.

#### **5.2.3 DASD Storage Requirements**

APA Automation Assistant libraries can reside on all supported DASD types.

Figure 8 on page 11 lists the total space required for each type of library.

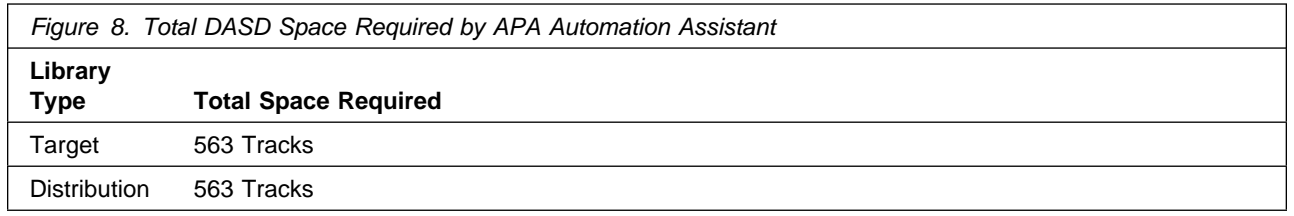

#### **Notes:**

- 1. IBM recommends use of system determined block sizes for efficient DASD utilization for all non-RECFM U data sets. For RECFM U data sets, IBM recommends a block size of 32760, which is the most efficient from a performance and DASD utilization perspective.
- 2. Abbreviations used for the data set type are:
	- **U** Unique data set, allocated by this product and used only by this product. To determine the correct storage needed for this data set, this table provides all required information; no other tables (or Program Directories) need to be referenced for the data set size.
	- **S** Shared data set, allocated by this product and used by this product and others. To determine the correct storage needed for this data set, the storage size given in this table needs to be added to other tables (perhaps in other Program Directories). If the data set already exists, it must have enough free space to accommodate the storage size given in this table.
	- **E** Existing shared data set, used by this product and others. This data set is NOT allocated by this product. To determine the correct storage needed for this data set, the storage size given in this table needs to be added to other tables (perhaps in other program directories). This existing data set must have enough free space to accommodate the storage size given in this table.

If you currently have a previous release of this product installed in these libraries, the installation of this release will delete the old one and reclaim the space used by the old release and any service that had been installed. You can determine whether or not these libraries have enough space by deleting the old release with a dummy function, compressing the libraries, and comparing the space requirements with the free space in the libraries.

For more information on the names and sizes of the required data sets, please refer to 6.1.5, "Allocate SMP/E Target and Distribution Libraries" on page 16.

- 3. Abbreviations used for the HFS Path type are:
	- **N** New path, created by this product.
	- **X** Path created by this product, but may already exist from a previous release.
	- **P** Previously existing path, created by another product.
- 4. All target and distribution libraries listed have the following attributes:
	- The default name of the data set may be changed.
	- The default block size of the data set may be changed.
	- The data set may be merged with another data set that has equivalent characteristics.
	- The data set may be either a PDS or a PDSE.
- 5. All target libraries listed have the following attributes:
	- The data set may be SMS-managed.
	- It is not required for the data set to be SMS-managed.
	- It is not required for the data set to reside on the IPL volume.
	- The values in the "Member Type" column are not necessarily the actual SMP/E element types identified in the SMPMCS.
- 6. All target libraries listed which contain load modules have the following attributes:
	- The data set may be in the LPA.
	- It is not required for the data set to be in the LPA.
	- The data set may be in the LNKLST, except for SAOZLINK which must be in the LNKLST.
	- It is not required for the data set to be APF-authorized, except for SAOZLINK.

The following figures describe the target and distribution libraries and HFS paths required to install APA Automation Assistant. The storage requirements of APA Automation Assistant must be added to the storage required by other programs having data in the same library or path.

**Note:** The data in these tables should be used when determining which libraries can be merged into common data sets. In addition, since some ALIAS names may not be unique, ensure that no naming conflicts will be introduced before merging libraries.

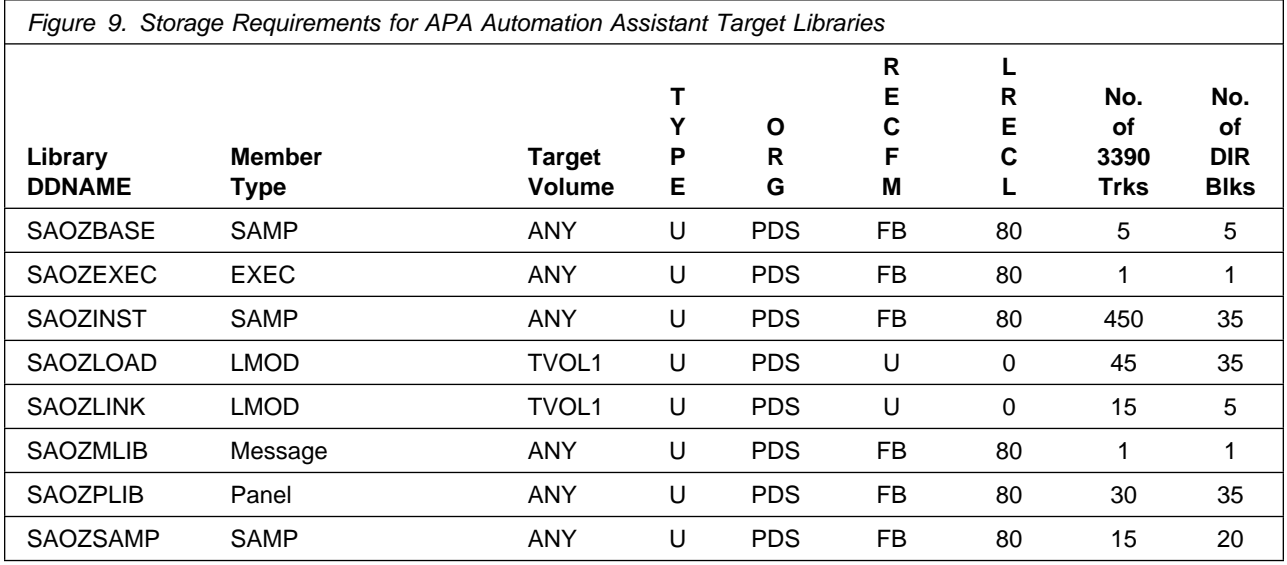

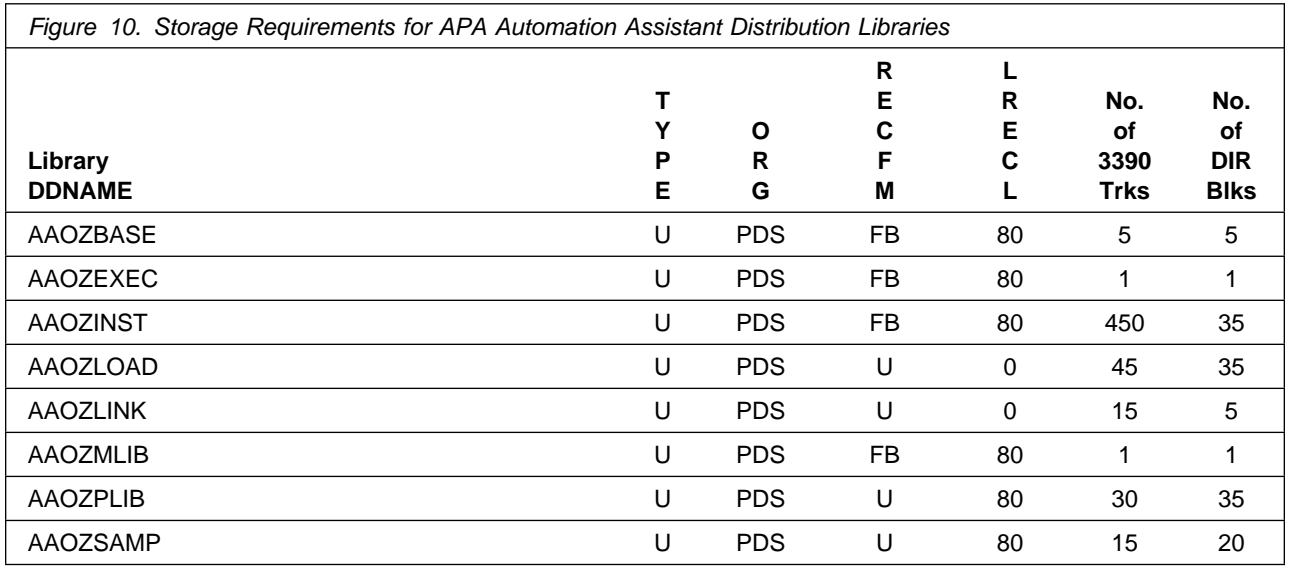

The following figures list data sets that are not used by SMP/E, but are required for APA Automation Assistant to execute.

#### **5.3 FMIDs Deleted**

Installing APA Automation Assistant may result in the deletion of other FMIDs. To see what FMIDs will be deleted, examine the ++VER statement in the product's SMPMCS.

If you do not wish to delete these FMIDs at this time, you must install APA Automation Assistant into separate SMP/E target and distribution zones.

**Note:** These FMIDs will not automatically be deleted from the Global Zone. Consult the SMP/E manuals for instructions on how to do this.

### **5.4 Special Considerations**

APA Automation Assistant has the following special consideration for the target system.

SAOZLINK must be in the link list and APF-authorized.

## **6.0 Installation Instructions**

This chapter describes the installation method and the step-by-step procedures to install and to activate the functions of APA Automation Assistant.

Please note the following:

• If you want to install APA Automation Assistant into its own SMP/E environment, consult the SMP/E manuals for instructions on creating and initializing the SMPCSI and the SMP/E control data sets. Additionally, to assist you in doing this, IBM has provided samples to help you create an SMP/E environment at the following url:

**http://www-1.ibm.com/support/docview.wss?rs=660&context=SSZJDU&uid=swg21066230**

- Sample jobs have been provided to help perform some or all of the installation tasks. The SMP/E jobs assume that all DDDEF entries required for SMP/E execution have been defined in the appropriate zones.
- The SMP/E dialogs may be used instead of the sample jobs to accomplish the SMP/E installation steps.

#### **6.1 Installing APA Automation Assistant**

#### **6.1.1 SMP/E Considerations for Installing APA Automation Assistant**

This release of APA Automation Assistant is installed using the SMP/E RECEIVE, APPLY, and ACCEPT commands. The SMP/E dialogs may be used to accomplish the SMP/E installation steps.

### **6.1.2 SMP/E Options Subentry Values**

The recommended values for some SMP/E CSI subentries are shown in Figure 11. Use of values lower than these may result in failures in the installation process. DSSPACE is a subentry in the GLOBAL options entry. PEMAX is a subentry of the GENERAL entry in the GLOBAL options entry. Refer to the SMP/E manuals for instructions on updating the global zone.

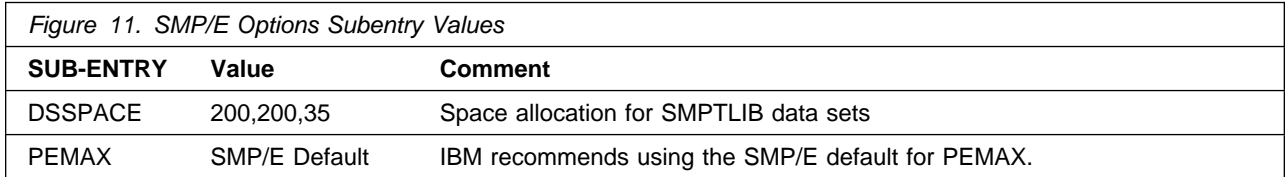

### **6.1.3 Sample Jobs**

The following sample installation jobs are provided as part of the product to help you install APA Automation Assistant:

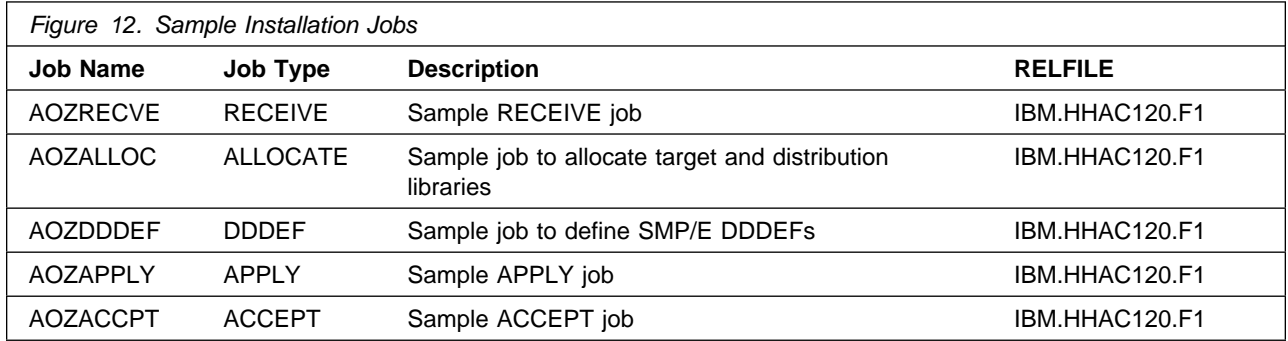

You can access the sample installation jobs by performing an SMP/E RECEIVE and then copying the jobs from the relfiles to a work data set for editing and submission. See Figure 12 to find the appropriate relfile data set.

You may also choose to copy the jobs from the tape or product files by submitting the job below. Use either the //TAPEIN or the //FILEIN DD statement, depending on your distribution medium, and comment out or delete the other statement. Add a job card and change the lowercase parameters to uppercase values to meet your site's requirements before submitting.

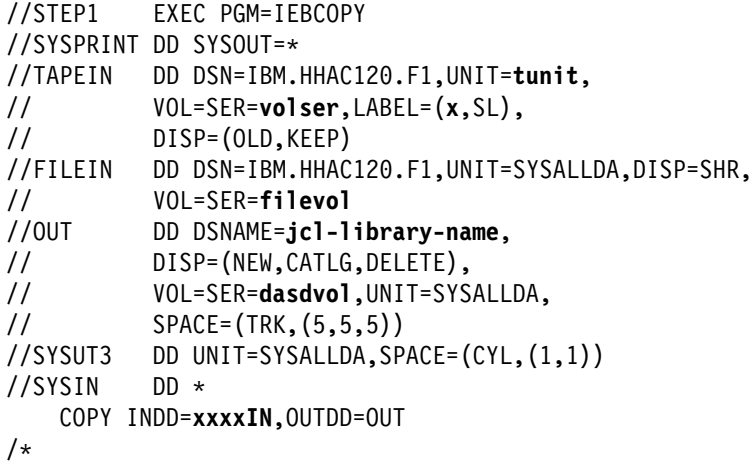

In the sample above, update the statements as noted below:

If using TAPEIN:

**tunit** is the unit value matching the product tape.

**volser** is the volume serial matching the product tape.

**x** is the tape file number where the data set name is on the tape.

Refer to the documentation provided by CBPDO to see where IBM.HHAC120.F1 is on the tape.

If using FILEIN

**filevol** is the volume serial of the DASD device where the downloaded files reside. OUT

**jcl-library-name** is the name of the output data set where the sample jobs will be stored. **dasdvol** is the volume serial of the DASD device where the output data set will reside.

**SYSIN** 

**xxxxIN** is either TAPEIN or FILEIN depending on your input DD statement.

### **6.1.4 Perform SMP/E RECEIVE**

Having obtained APA Automation Assistant as part of a CBPDO, use the RCVPDO job found in the CBPDO RIMLIB data set to RECEIVE the APA Automation Assistant FMIDs as well as any service, HOLDDATA, or preventive service planning (PSP) information included on the CBPDO tape. For more information, refer to the documentation included with the CBPDO.

You can also choose to edit and submit sample job AOZRECVE to perform the SMP/E RECEIVE for APA Automation Assistant. Consult the instructions in the sample job for more information.

#### **Expected Return Codes and Messages:**

The job is considered successful if a return code of 0 is received.

### **6.1.5 Allocate SMP/E Target and Distribution Libraries**

Edit and submit sample job AOZALLOC to allocate the SMP/E target and distribution libraries for APA Automation Assistant. Consult the instructions in the sample job for more information.

#### **Expected Return Codes and Messages:**

The job is considered successful if a return code of 0 is received.

### **6.1.6 Create DDDEF Entries**

Edit and submit sample job AOZDDDEF to create DDDEF entries for the SMP/E target and distribution libraries for APA Automation Assistant. Consult the instructions in the sample job for more information.

#### **Expected Return Codes and Messages:**

The job is considered successful if a return code of 0 is received.

### **6.1.7 Perform SMP/E APPLY**

Edit and submit sample job AOZAPPLY to perform an SMP/E APPLY CHECK for APA Automation Assistant. Consult the instructions in the sample job for more information.

To receive the full benefit of the SMP/E Causer SYSMOD Summary Report, do not bypass the following on the APPLY CHECK: PRE, ID, REQ, and IFREQ. This is because the SMP/E root cause analysis identifies the cause only of **ERRORS** and not of **WARNINGS** (SYSMODs that are bypassed are treated as warnings, not errors, by SMP/E).

Enhanced HOLDDATA introduced ERROR HOLDs against FMIDs for HIPER APARs. Prior to installing, you should ensure you have the latest Enhanced HOLDDATA (available at url http://service.software.ibm.com/holdata/390holddata.html). The FMID(s) should be installed regardless of the status of unresolved HIPERs, however, the software should not be deployed until the unresolved HIPERs have been analyzed to determine applicability.

There are two methods to complete an FMID installation where ++HOLDs for HIPERs exist for the FMID(s) being installed:

1. To ensure that all recommended and critical service is installed with the FMID(s), add the SOURCEIDs of PRP, HIPER, and RSU\* to the APPLY command. There may be PE or HIPER APARs that do not have resolving PTFs available yet. You need to analyze the symptom flags to determine if you want to BYPASS the specific ERROR HOLDs and continue the FMID installation.

```
APPLY S(fmid,fmid,...)
FORFMID(fmid,fmid,...)
SOURCEID(PRP, HIPER, RSU*,...)
GROUPEXTEND .
```
This method requires more initial research, but will provide resolution for all HIPERs that have fixes available and are not in a PE chain. There may still be unresolved PEs or HIPERs which will require the use of BYPASS.

2. To install the FMID(s) as it would have been installed prior to Enhanced HOLDDATA, you can add a BYPASS(HOLDCLASS(HIPER)) operand to the APPLY command. This will allow the FMID to be installed even though there are HIPER ERROR HOLDs against it. Note that not all ERROR HOLDs were bypassed, only the HIPER ERROR HOLDs. After the FMID(s) are installed, the SMP/E REPORT ERRSYSMODS command should be run to identify any missing HIPER maintenance.

APPLY S(fmid,fmid,...) FORFMID(fmid,fmid,...) SOURCEID(RSU\*) GROUPEXTEND BYPASS(HOLDCLASS(HIPER)) . other parameters documented in the program directory...

This method is the quicker of the two, but requires subsequent review of the REPORT ERRSYSMODS to investigate any HIPERs.

If you bypass any HOLDs during the installation of the FMID(s) because fixing PTFs were not yet available you can use the APAR Status Tracking (AST) function of ServiceLink or the APAR Tracking function of ResourceLink to be notified when the fixing PTF is available.

Once you have taken any actions indicated by the APPLY CHECK, remove the CHECK operand and run the job again to perform the APPLY.

**Note:** The GROUPEXTEND operand indicates that SMP/E apply all requisite SYSMODs. The requisite SYSMODS might be applicable to other functions.

#### **Expected Return Codes and Messages from APPLY CHECK:**

The job is considered successful if a return code of 0 is received.

#### **Expected Return Codes and Messages from APPLY:**

 **Note!** 

Using GROUPEXTEND in APPLY with maintenance with HOLDDATA may cause a return code other than 0.

### **6.1.8 Perform Post-installation Tasks**

APF-authorize hlq.SAOZLINK

Add hlq.SAOZLINK to the link list.

Run the customization dialog

Refer to the IBM APA Automation Assistant Installation Guide for detailed instructions on how to do the above tasks.

### **6.1.9 Run the Installation Verification Program (IVP)**

After completing the post-installation tasks above, edit and submit sample IVP job AOZIVP1 in hlq.SAOZSAMP to verify that you have successfully installed APA Automation Assistant. Refer to the IBM APA Automation Assistant User's Guide for detailed instructions on how to run the IVP.

#### **6.1.10 Perform SMP/E ACCEPT**

Edit and submit sample job AOZACCPT to perform an SMP/E ACCEPT CHECK for APA Automation Assistant. Consult the instructions in the sample job for more information.

To receive the full benefit of the SMP/E Causer SYSMOD Summary Report, do not bypass the following on the ACCEPT CHECK: PRE, ID, REQ, and IFREQ. This is because the SMP/E root cause analysis

identifies the cause only of **ERRORS** and not of **WARNINGS** (SYSMODs that are bypassed are treated as warnings, not errors, by SMP/E).

Before using SMP/E to load new distribution libraries, it is recommended that you set the ACCJCLIN indicator in the distribution zone. This will cause entries produced from JCLIN to be saved in the distribution zone whenever a SYSMOD containing inline JCLIN is ACCEPTed. For more information on the ACCJCLIN indicator, see the description of inline JCLIN in the SMP/E manuals.

Once you have taken any actions indicated by the ACCEPT CHECK, remove the CHECK operand and run the job again to perform the ACCEPT.

**Note:** The GROUPEXTEND operand indicates that SMP/E accept all requisite SYSMODs. The requisite SYSMODS might be applicable to other functions.

#### **Expected Return Codes and Messages from ACCEPT CHECK:**

The job is considered successful if a return code of 0 is received.

If PTFs containing replacement modules are being ACCEPTed, SMP/E ACCEPT processing will link-edit/bind the modules into the distribution libraries. During this processing, the Linkage Editor or Binder may issue messages documenting unresolved external references, resulting in a return code of 4 from the ACCEPT step. These messages can be ignored, because the distribution libraries are not executable and the unresolved external references will not affect the executable system libraries.

#### **Expected Return Codes and Messages from ACCEPT:**

The job is considered successful if a return code of 0 is received unless the PTFs containing replacement modules situation mentioned above occurs.

For more information on REPORT CROSSZONE, see the SMP/E manuals.

#### **6.2 Activating APA Automation Assistant**

The publication APA Automation Assistant Installation Guide contains the step-by-step procedures to activate and customize the functions of APA Automation Assistant.

## **7.0 Notices**

References in this document to IBM products, programs, or services do not imply that IBM intends to make these available in all countries in which IBM operates. Any reference to an IBM product, program, or service is not intended to state or imply that only IBM's product, program, or service may be used. Any functionally equivalent product, program, or service that does not infringe on any of IBM's intellectual property rights may be used instead of the IBM product, program, or service. Evaluation and verification of operation in conjunction with other products, except those expressly designated by IBM, is the user's responsibility.

APAR numbers are provided in this document to assist in locating PTFs that may be required. Ongoing problem reporting may result in additional APARs being created. Therefore, the APAR lists in this document may not be complete. To obtain current service recommendations and to identify current product service requirements, always contact the IBM Customer Support Center or use S/390 SoftwareXcel to obtain the current "PSP Bucket".

IBM may have patents or pending patent applications covering subject matter in this document. The furnishing of this document does not give you any license to these patents. You can send license inquiries, in writing, to the

IBM Director of Licensing IBM Corporation North Castle Drive Armonk, New York 10504-1785 USA

For online versions of this book, we authorize you to:

- Copy, modify, and print the documentation contained on the media, for use within your enterprise, provided you reproduce the copyright notice, all warning statements, and other required statements on each copy or partial copy.
- Transfer the original unaltered copy of the documentation when you transfer the related IBM product (which may be either machines you own, or programs, if the program's license terms permit a transfer). You must, at the same time, destroy all other copies of the documentation.

You are responsible for payment of any taxes, including personal property taxes, resulting from this authorization.

THERE ARE NO WARRANTIES, EXPRESS OR IMPLIED, INCLUDING THE WARRANTIES OF MERCHANTABILITY AND FITNESS FOR A PARTICULAR PURPOSE.

Some jurisdictions do not allow the exclusion of implied warranties, so the above exclusion may not apply to you.

Your failure to comply with the terms above terminates this authorization. Upon termination, you must destroy your machine readable documentation.

### **7.1 Trademarks**

The following terms are trademarks of the IBM Corporation in the United States or other countries or both:

CBPDO **IBM® SystemPac ServerPac** 

**ResourceLink ServiceLink** CICS DB<sub>2</sub>

IMS Websphere z/OS

## **Contacting Customer Support**

For support for this or any IBM product, you can contact IBM Customer Support in one of the following ways:

Submit a problem management record (PMR) electronically at **IBMSERV/IBMLINK**.

Submit a problem management record (PMR) electronically from our Web site at http://www-3.ibm.com/software/sysmgmt/products/support/

You can also review the IBM Software Support Guide, which is available on the Web site listed above. An End of Support Matrix is provided as well which will tell you when products you are using are nearing the end of support date for a particular version or release.

When you contact IBM Customer Support, be prepared to provide identification information for your company so that support personnel can readily assist you. Company identification information may also be needed to access various online services available on the Web site.

The support Web site offers extensive information, including a guide to support services (the IBM Software Support Guide); frequently asked questions (FAQs); and documentation for all Tivoli products, including Release Notes, Redbooks, and Whitepapers. The documentation for some product releases is available in both PDF and HTML formats. Translated documents are also available for some product releases.

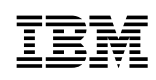

Printed in U.S.A.

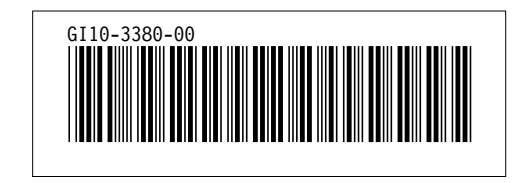